## Welcome!

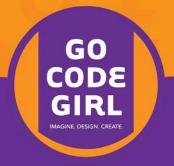

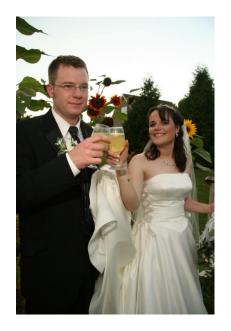

#### **ABOUT ME**

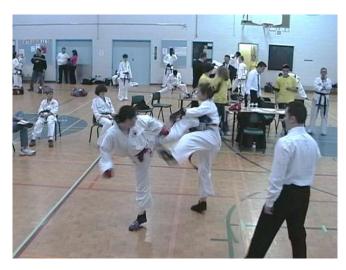

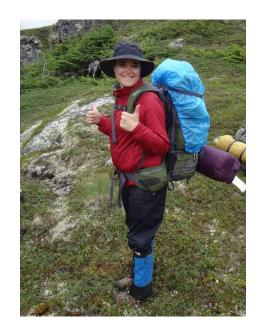

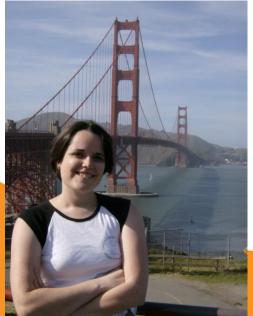

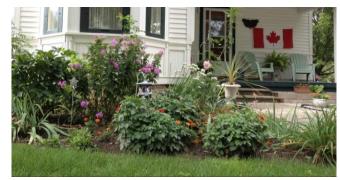

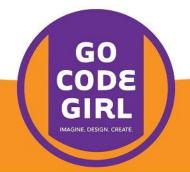

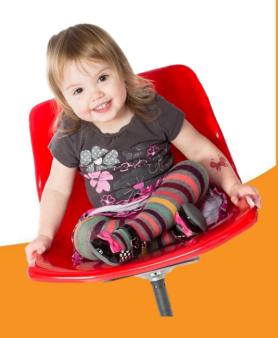

#### Who Are You?

- What school do you go to?
  - What grade are you in?
- What made you come to the workshop?
- What's something interesting we can't tell by looking at you?

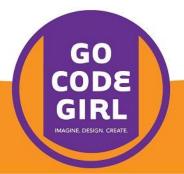

## What is Computer Science?

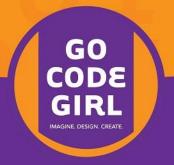

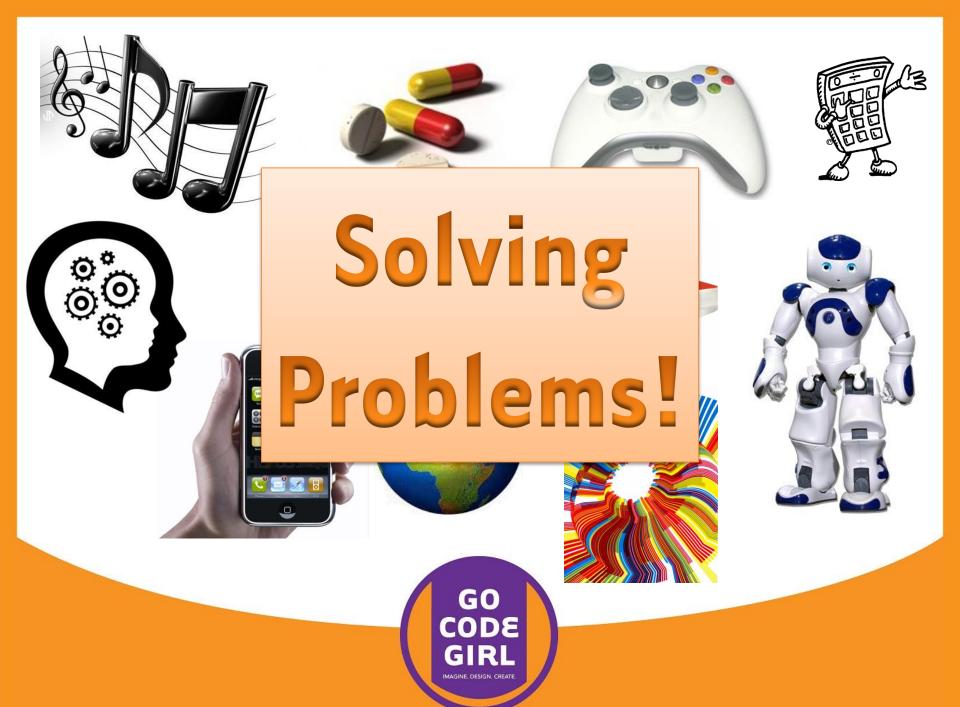

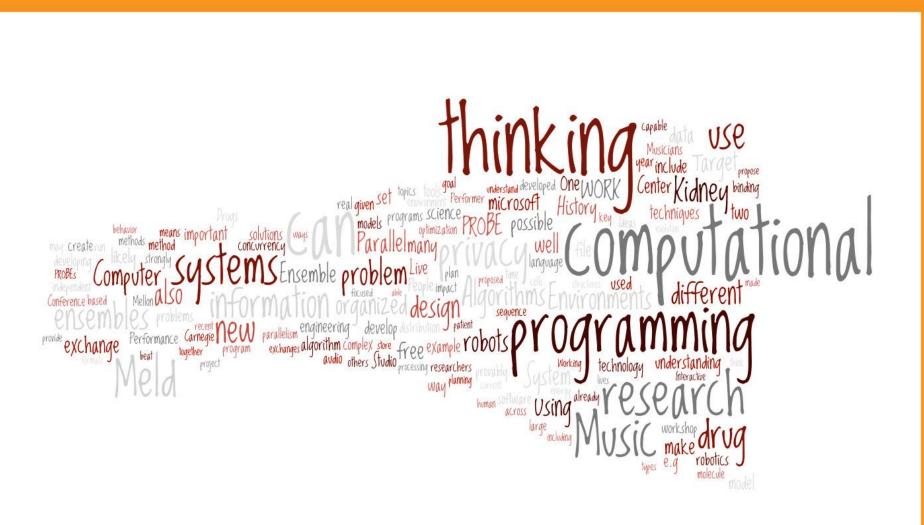

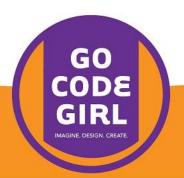

#### Why Learning to Code is Awesome

https://www.youtube.com/watch?v=nKlu9yen5nc

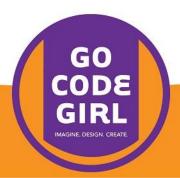

## Getting Started Thinking Like a Computer

http://csunplugged.org/programming-languages

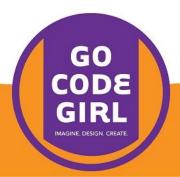

## Turtle Graphics

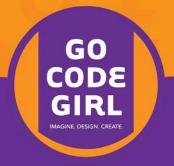

#### Open IDLE

```
_ D X
7€ Python Shell
File Edit Shell Debug Options Windows Help
Python 2.7.3 (default, Apr 10 2012, 23:24:47) [MSC v.1500 64 bit (AMD64)] on
Type "copyright", "credits" or "license()" for more information.
>>>
                                                                                 Ln: 3 Col: 4
```

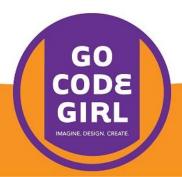

#### File, New Window

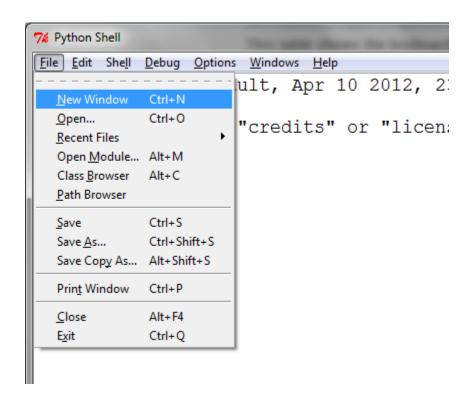

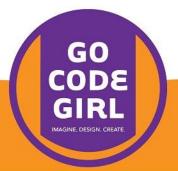

#### Type this in the new window:

```
import turtle
wn = turtle.Screen()

alex = turtle.Turtle()
alex.forward(150)
alex.left(90)
alex.forward(75)

wn.exitonclick()
```

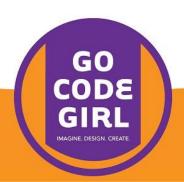

#### Save, Save As

Note: make sure you add .py to the end of your file!

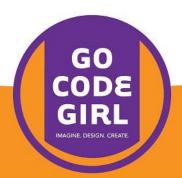

#### Run, Run Module

```
7% 1-simpleTurtle.py - C:\Users\Gail\Dropbox\Projects\Outreach\Go C

File Edit Format Run Options Windows Help

import tur

Python Shell

wn = turtl
Check Module Alt+X

alex = tur
Run Module F5

alex.forward(150)

alex.left(90)

alex.forward(75)

wn.exitonclick()
```

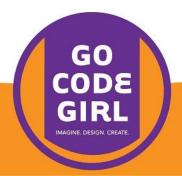

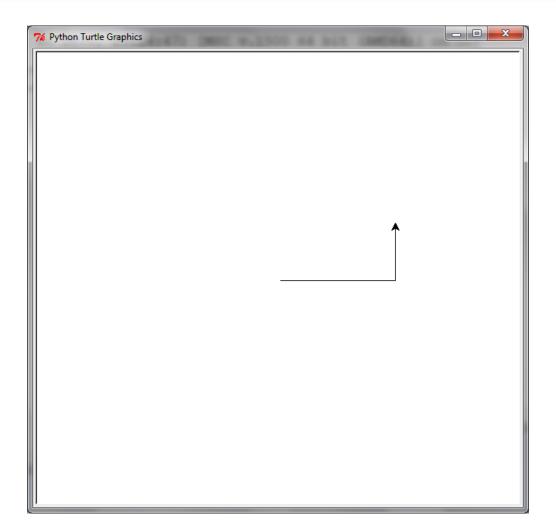

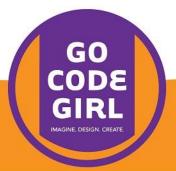

import turtle

Tell Python you want to use Turtle Graphics in your program

```
wn = turtle.Screen()
alex = turtle.Turtle()
alex.forward(150)
alex.left(90)
alex.forward(75)
wn.exitonclick()
```

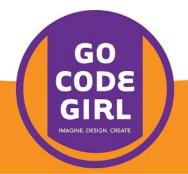

Create a new window to draw with the turtle on; refer to the window from now on as wn

import turtle

```
wn = turtle.Screen()
alex = turtle.Turtle()
alex.forward(150)
alex.left(90)
alex.forward(75)
wn.exitonclick()
```

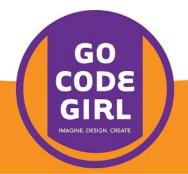

import turtle

wn = turtle.Scr

Ask Turtle Graphics to create a new Turtle to draw with; call it alex

alex = turtle.Turtle()

alex.forward(150)

alex.left(90)

alex.forward(75)

wn.exitonclick()

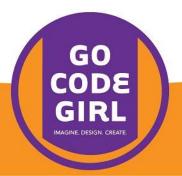

import turtle
wn = turtle.Screen()
alex = turtle.Turtl
alex.forward(150)

alex.left(90)
alex.forward(75)

wn.exitonclick()

Ask alex to go forward, turn left, and go forward again, drawing while she moves

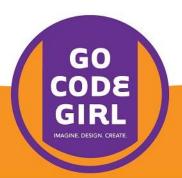

```
import turtle

wn = turtle.Screen()

alex = turtle.Turtle()
alex.forward(150)
alex.left(90)
alex.forward(75)
    Tell
    who
```

wn.exitonclick()

Tell the program to exit when someone clicks on the window we named wn

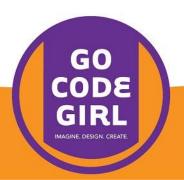

Try changing the numbers in alex's movement code, or even add new movements.

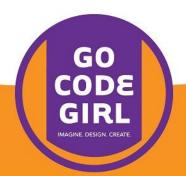

Can you get alex to draw a square?

How about a pentagon?

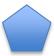

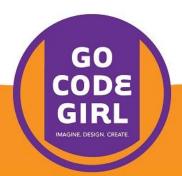

# Repetition

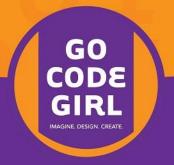

#### One way to draw a pentagon...

```
alex.forward(100)
alex.left(72)
alex.forward(100)
alex.left(72)
alex.forward(100)
alex.left(72)
alex.forward(100)
alex.left(72)
alex.forward(100)
alex.left(72)
```

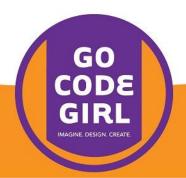

#### One way to draw a pentagon...

```
alex.forward(100)
alex.left(72)
```

Can we avoid writing the same lines of code over and over?

```
alex.left(72)
alex.forward(100)
alex.left(72)
```

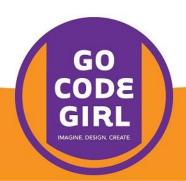

#### Loops

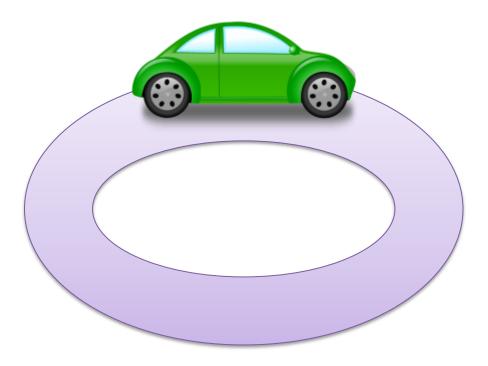

Drive the same track multiple times

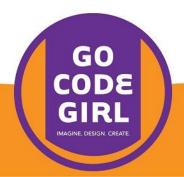

#### for loop

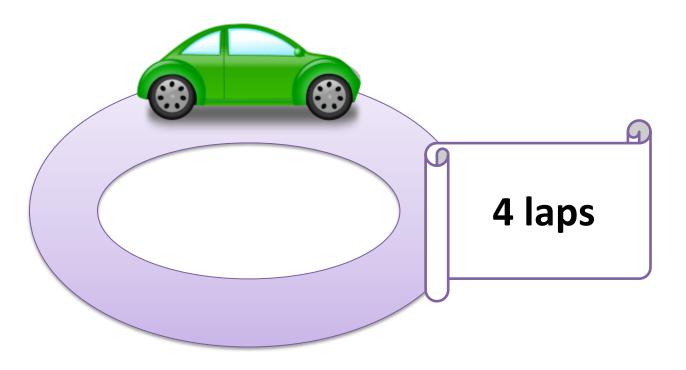

Drive the same track exactly four times

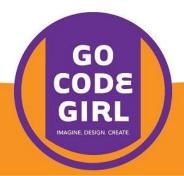

#### for loop

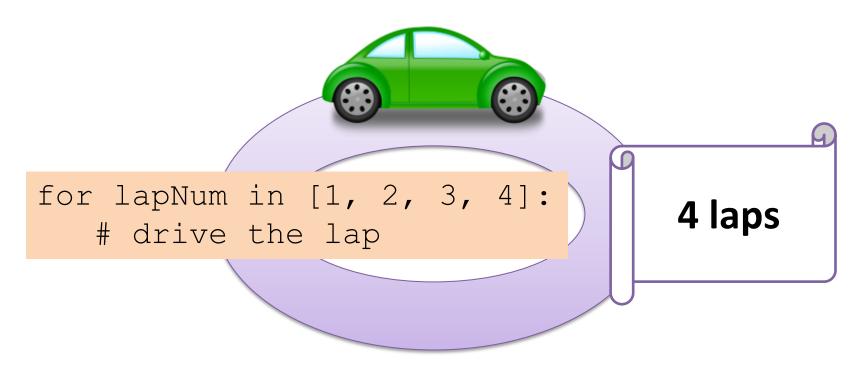

Drive the same track exactly four times

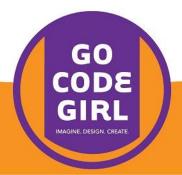

```
for sideNum in [1, 2, 3, 4, 5]:
    alex.forward(100)
    alex.left(72)
```

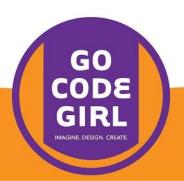

#### Us This gives a name to the draw a pentagon lap numbers as we "drive" around (first it will be 1, then 2, ...)

```
for sideNum in [1, 2, 3, 4, 5]:
    alex.forward(100)
    alex.left(72)
```

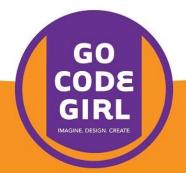

This is a list representing the lap numbers.

```
for sideNum in [1, 2, 3, 4, 5]:
alex.forward(100)
alex.left(72)
```

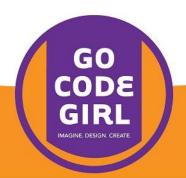

The colon says we're ready to specify how to drive each lap

```
for sideNum in [1, 2, 3, 4, 5]:
    alex.forward(100)
    alex.left(72)
```

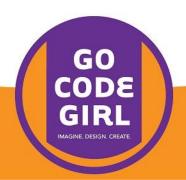

```
for sideNum in [1, 2, 3, 4, 5]:
alex.forward(100)
alex.left(72)
```

We use indentation to show what code belongs inside the for loop

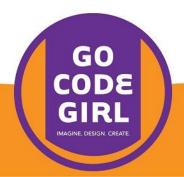

```
for sideNum in [1, 2, 3, 4, 5]:
    alex.forward(100)
    alex.left(72)
```

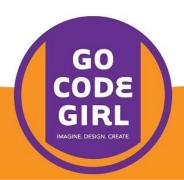

```
for sideNum in [1, 2, 3, 4, 5]:
    alex.forward(100)
    alex.left(72)
```

This is the code that will run each lap (5 times in this case)

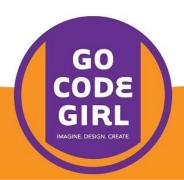

## Shortcut: range

```
for sideNum in range(5):
    alex.forward(100)
    alex.left(72)
```

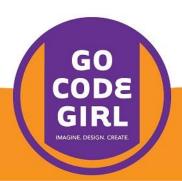

#### Shortcut: range

This produces the list [0,1,2,3,4]

```
for sideNum in range(5):
    alex.forward(100)
    alex.left(72)
```

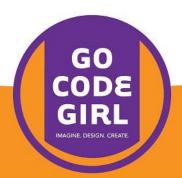

#### Shortcut: range

```
for sideNum in range(5):
    alex.forward(100)
    alex.left(72)
```

Important:
We still have 5 laps,
we're just counting them
from 0 instead of 1

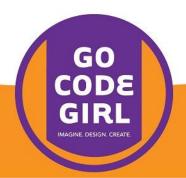

#### Try drawing a hexagon instead!

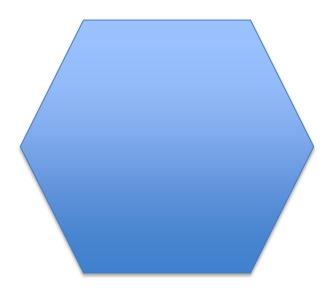

What other cool shapes or designs can you make?

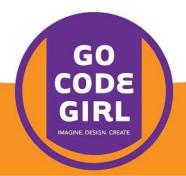

### Variables

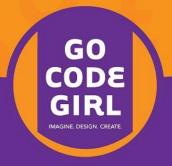

#### Remember our shape drawing loop?

```
for sideNum in range(5):
    alex.forward(100)
    alex.left(72)
```

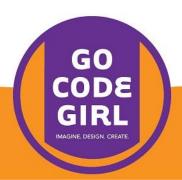

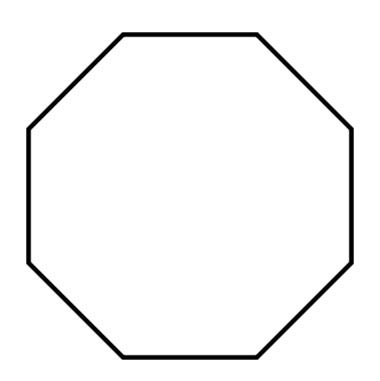

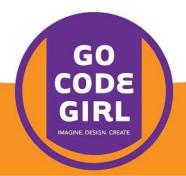

This number has to change so we can have more sides...

```
for sideNum in range (5):
    alex.forward(100)
    alex.left(72)
```

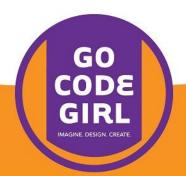

```
for sideNum in range(5):
    alex.forward(100)
    alex.left(72)
```

...and this angle has to change.

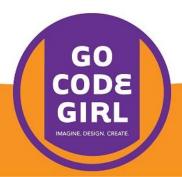

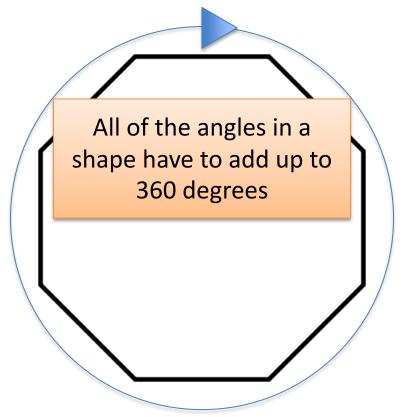

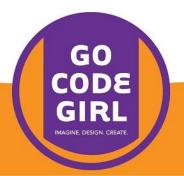

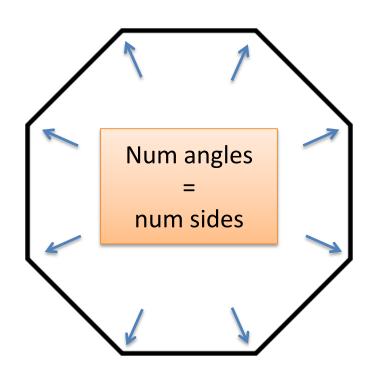

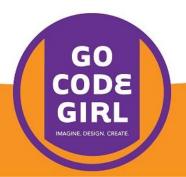

What if we could write the number of sides down and just use that to decide the number of laps and to calculate the angle to turn?

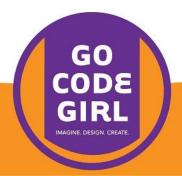

#### Variables

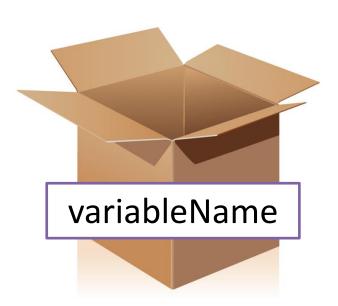

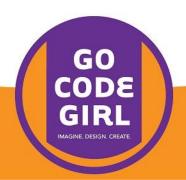

```
numberOfSides = 8

for sideNum in range(numberOfSides):
    alex.forward(100)
    alex.left(360/numberOfSides)
```

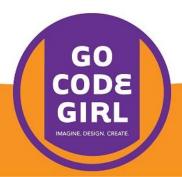

Now we have a box labelled numberOfSides

```
numberOfSides = 8
```

```
for sideNum in range(numberOfSides):
    alex.forward(100)
    alex.left(360/numberOfSides)
```

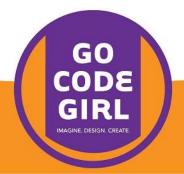

```
numberOfSides = 8 This puts 8 into the box

for sideNum in range(numberOfSides):
    alex.forward(100)
```

alex.left(360/numberOfSides)

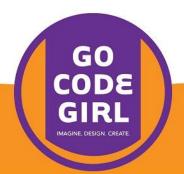

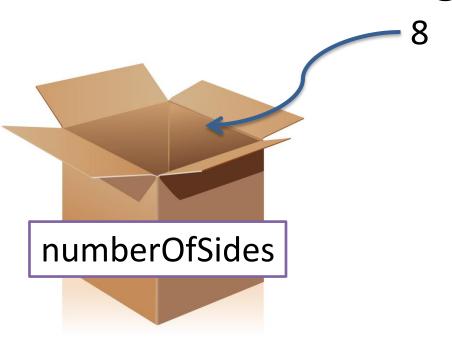

numberOfSides = 8

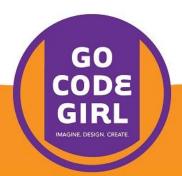

```
numberOfSides = 8
```

This grabs whatever is in the box (in this case, 8)

```
for sideNum in range (numberOfSides):
    alex.forward(100)
    alex.left(360/numberOfSides)
```

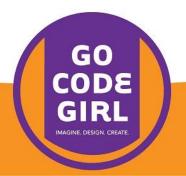

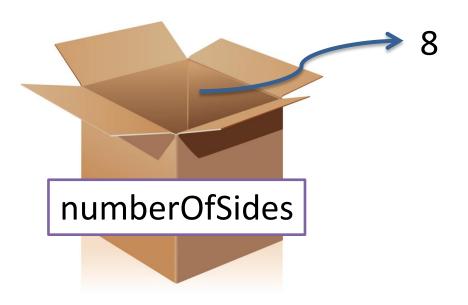

range(numberOfSides)

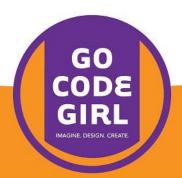

# What do we have to do to change the number of sides in our shape?

There's just one line of code to change now!

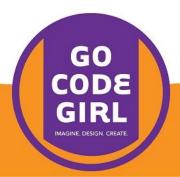

## Can you get alex to draw a shape with ten sides?

How about a circle?

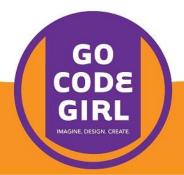

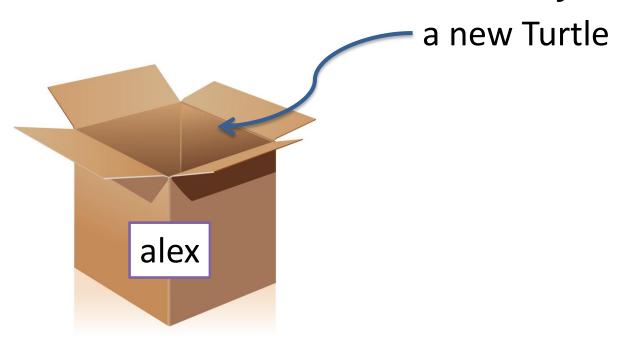

alex = turtle.Turtle()

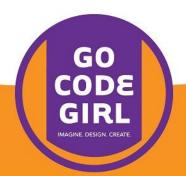

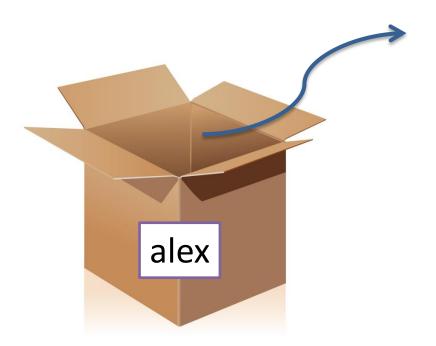

the turtle we made before

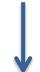

ask the turtle to move

alex.forward(150)

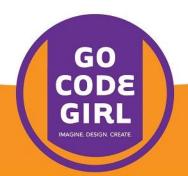

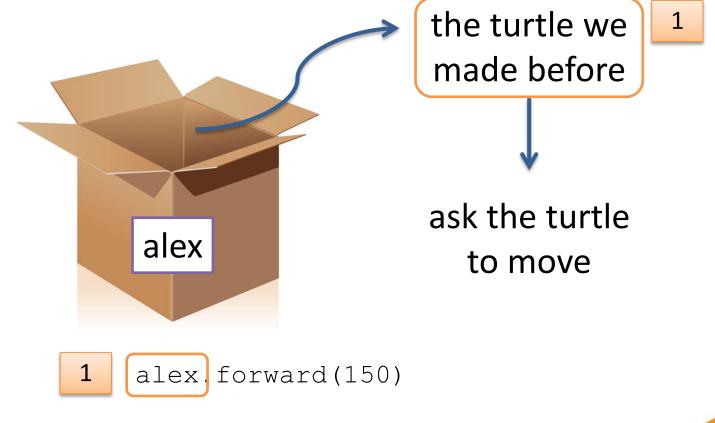

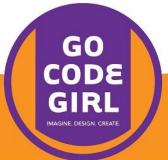

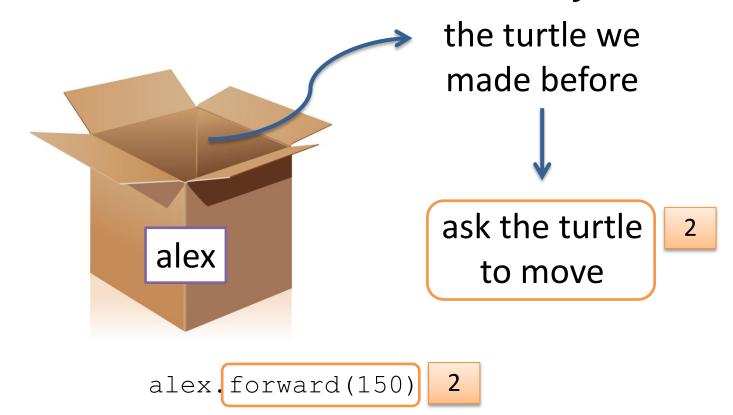

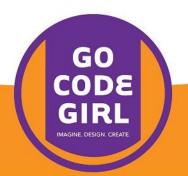

#### More Turtle Commands

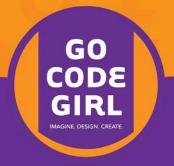

# Try these commands — experiment and see what designs you can make!

```
alex.shape("turtle")
alex.reset()
alex.backward(someNumber)
alex.up()
alex.color("red")
alex.pensize(someNumber)
alex.penup()
alex.pendown()
alex.stamp()
alex.circle(someNumber)
```

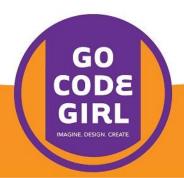

#### Type this code and see what it does!

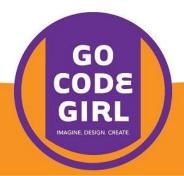

This variable will change every lap

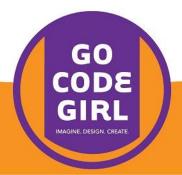

Instead of referring to a lap with a number, this time we'll use a color

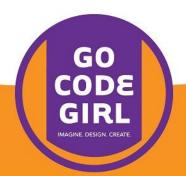

The for loop will have 5 laps since we have to go through each color one at a time

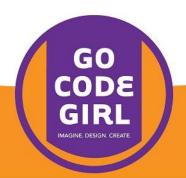

A word in quotes is called a string – it is just text, not a variable

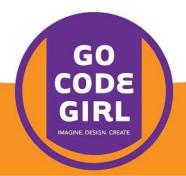

```
for aColor in ["red", "blue", "yellow",
               "green", "purple"]:
    alex.color(aColor)
    alex.forward(100)
    alex.left(72)
```

Since the value in the aColor box changes each lap, we set a new color to draw with each time

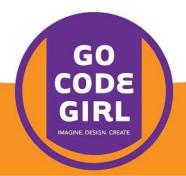

#### Using print statements

You can print messages to the console with print(). This can help you better understand some code or help find the source of a problem.

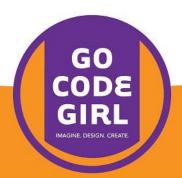

#### Using print statements

#### Example:

print(range(5,30,2))

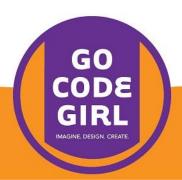

# Challenges: Can you draw this?

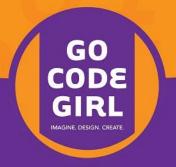

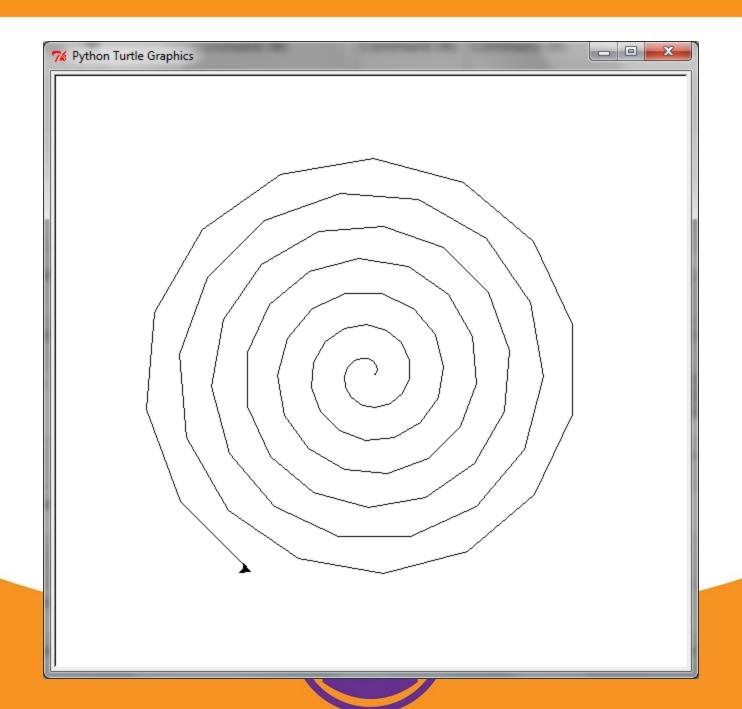

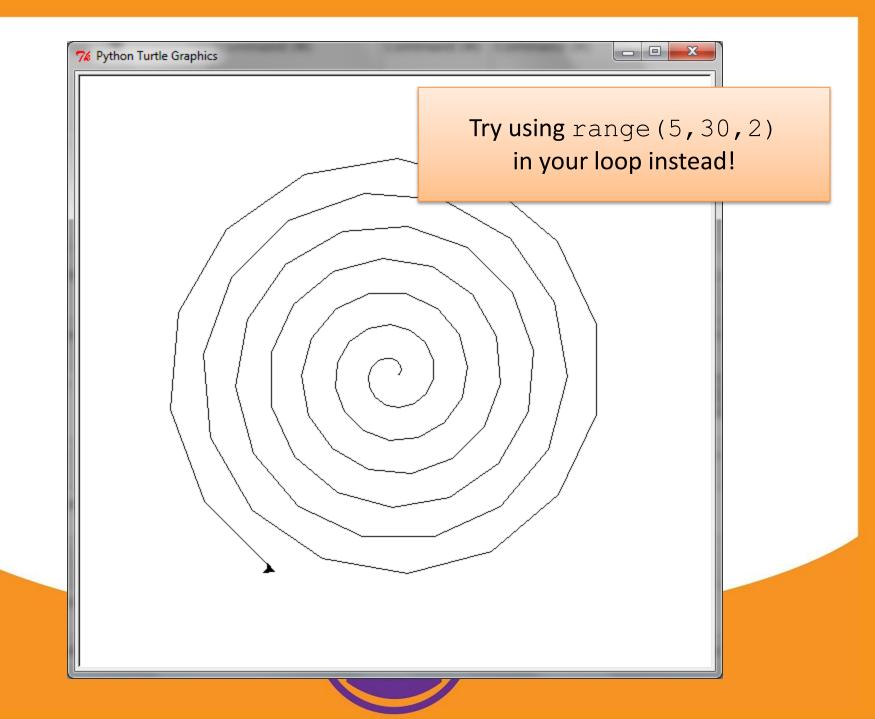

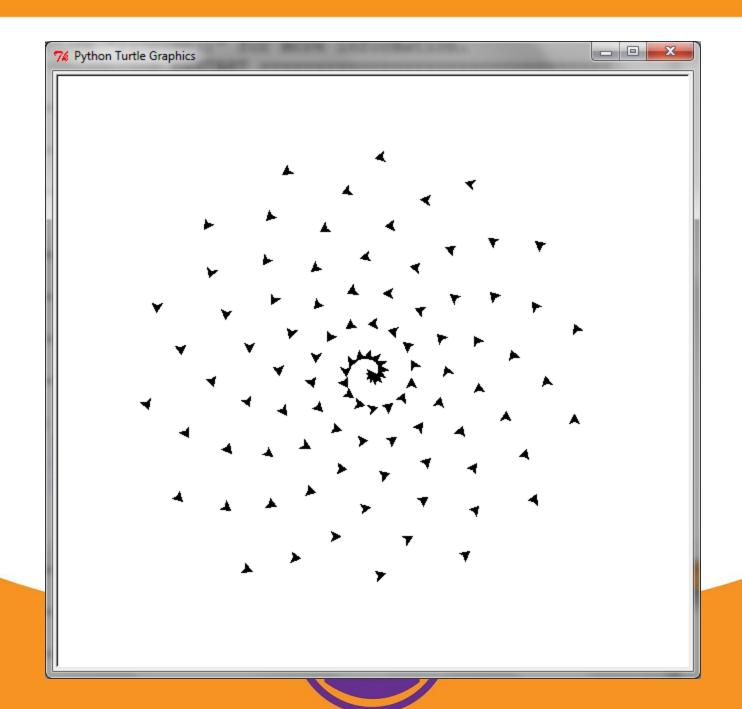

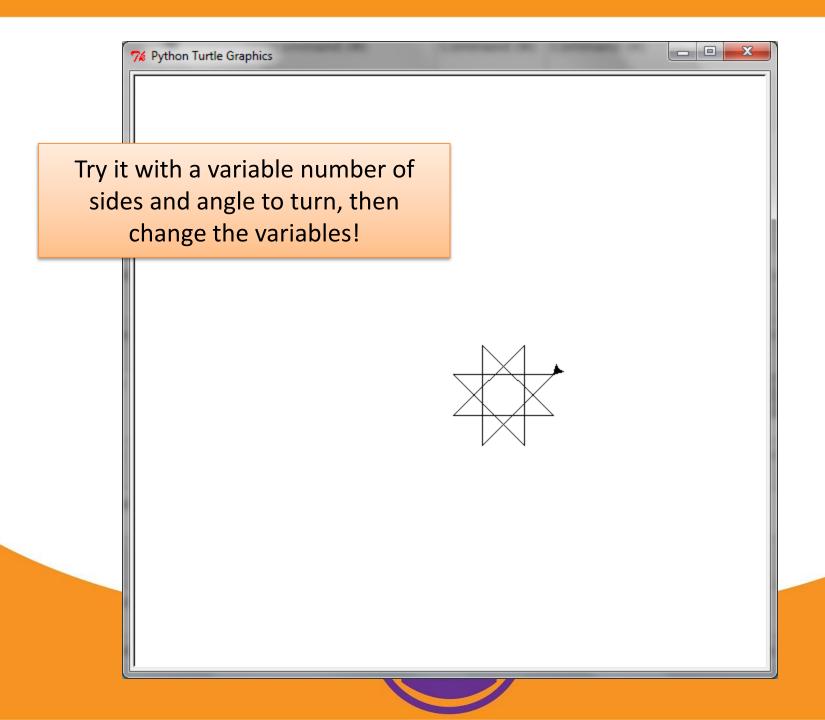

## True, False, and If

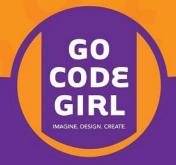

#### boolean

Yes/ or No/ False

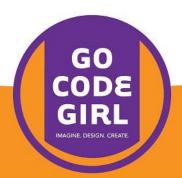

boolean value

If true, do this

Otherwise, do that

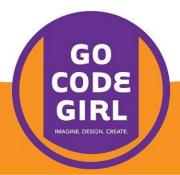

I am sick Friday night

Yes:
Stay home, watch
TV

No: Go to the party

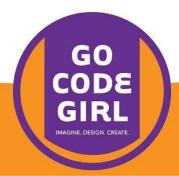

Lap number is even

Change color to red

Change color to green

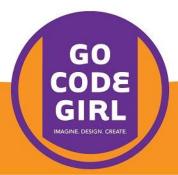

"Mod" operator means remainder:

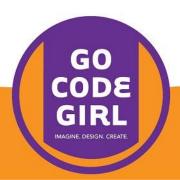

#### Type this and see what happens:

```
for sideNum in range(9):
    if size % 2 == 0:
        alex.color("red")
    else:
        alex.color("green")
    alex.forward(100)
    alex.left(225)
```

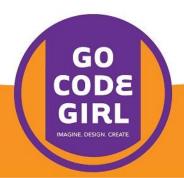